# **Walkthrough on ontology-based modelling in AOAME**

# **1 Start AOAME**

URL: https://aoame.herokuapp.com

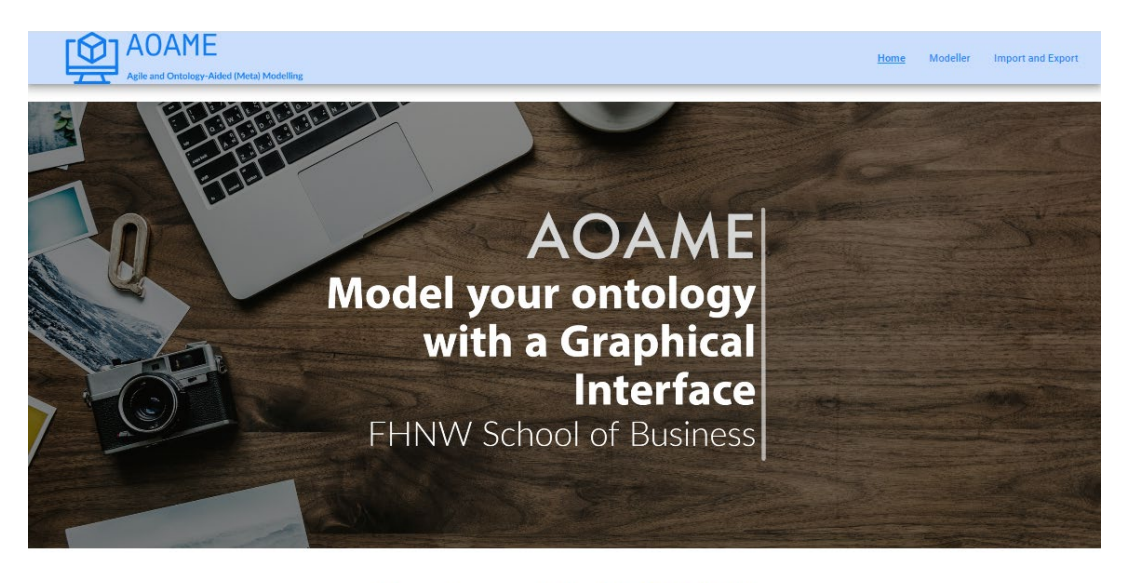

How to model with **AOAME** 

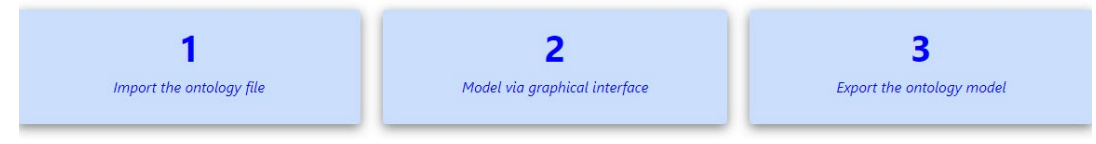

## Import Ontology files from the AOAME database

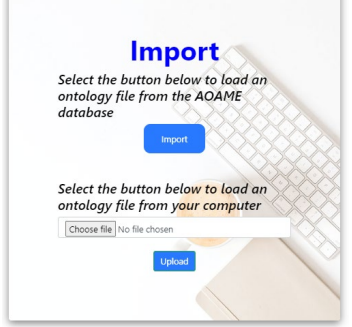

You can import individual files or all languages at once:

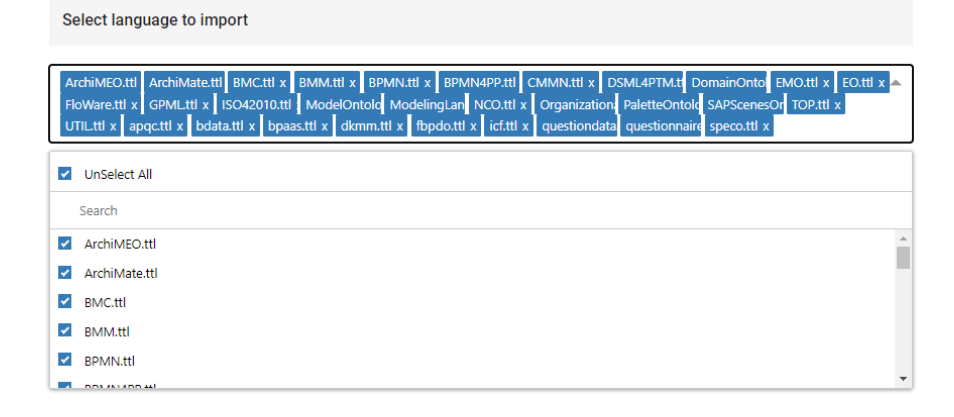

## **2 Create a Model**

Create a new process model called "Serve Guests"

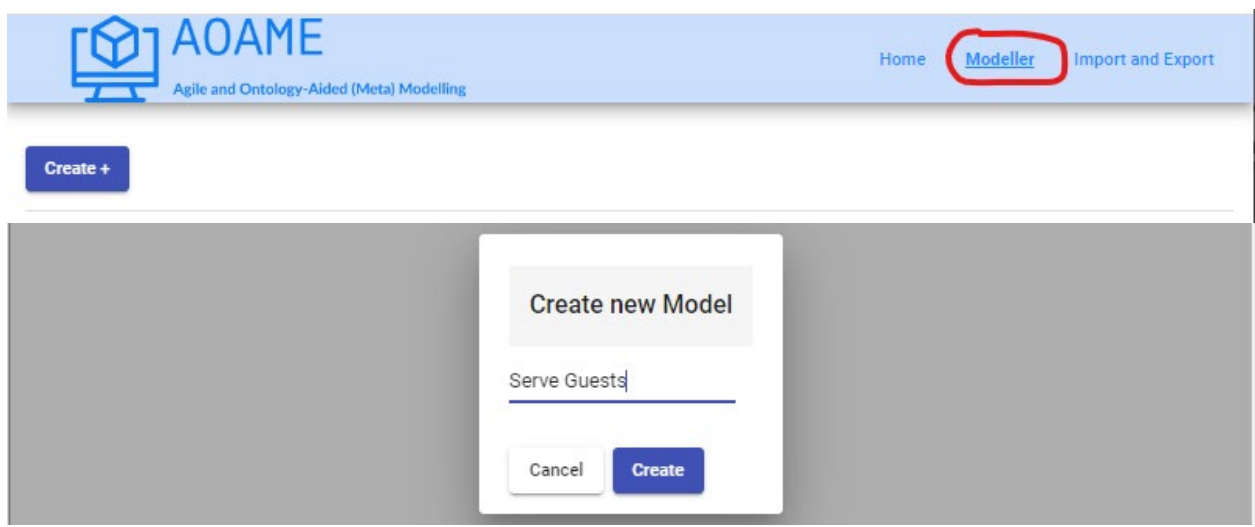

After creating the model, show that the model "Serve Guests" can be retrieved from the Triplestore:

o https://aoame-fuseki.herokuapp.com/

```
PREFIX rdf: <http://www.w3.org/1999/02/22-rdf-syntax-ns#>
PREFIX rdfs: <http://www.w3.org/2000/01/rdf-schema#>
PREFIX bpaas: <http://ikm-group.ch/archimeo/bpaas#> 
PREFIX mod: <http://fhnw.ch/modelingEnvironment/ModelOntology#>
```
SELECT ?model ?label WHERE { ?model rdf:type mod:Model . ?model rdfs:label ?label. }

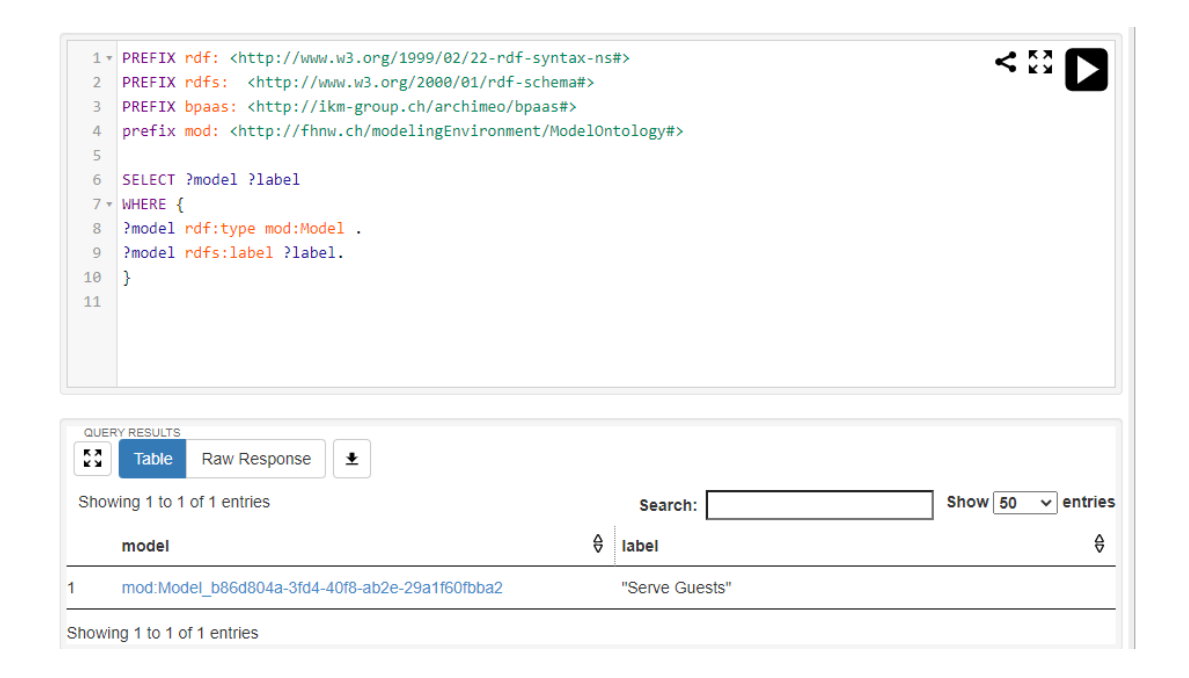

Let's retrieve all the triples associated to the model "Order processing" -> at the moment it retrieves that the model is an instance of model.

PREFIX rdf: <http://www.w3.org/1999/02/22-rdf-syntax-ns#> PREFIX rdfs: <http://www.w3.org/2000/01/rdf-schema#> PREFIX bpaas: <http://ikm-group.ch/archimeo/bpaas#> PREFIX mod: <http://fhnw.ch/modelingEnvironment/ModelOntology#>

SELECT \* WHERE { ?subject ?relation ?object . ?subject rdfs:label "Serve Guests". }

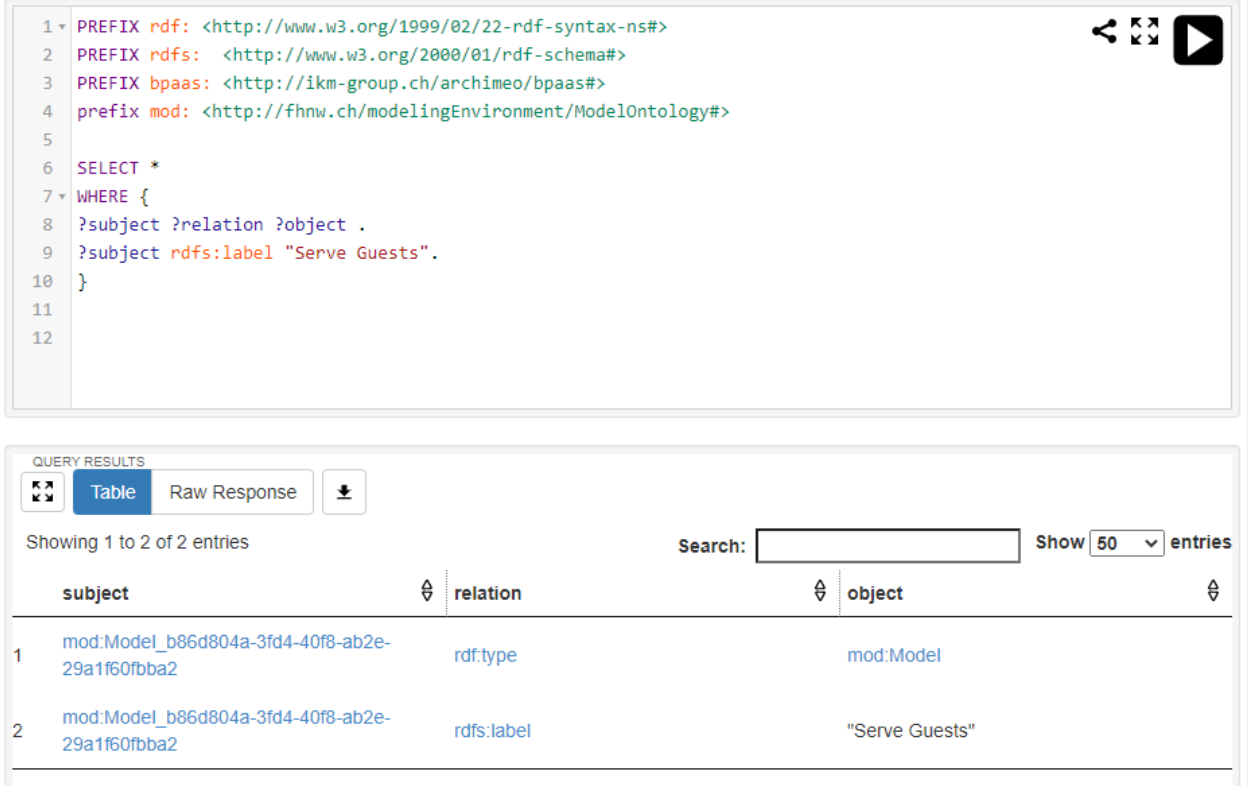

Showing 1 to 2 of 2 entries

To start modelling, select the model language "BPMN 2.0" and the "Process Modeling View"

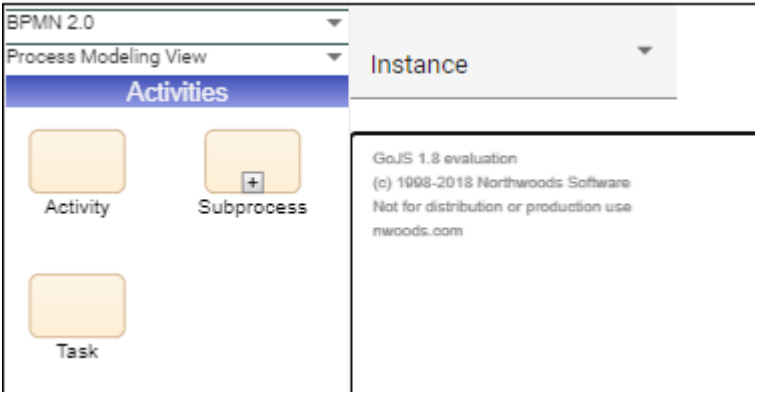

Create a BPMN Task called "Serve beverages"

Run the same query as above and now we see that also the task has been entered ID of the model and the ID of the Task are connected with a relation *hasShape*.

The term "Shape" is the name of a class, which visualizes a conceptual element. That's because several graphical notations might refer to the same conceptual elements. For example, we might have 2 BPMN Pools, which refer to the FHNW Organization.

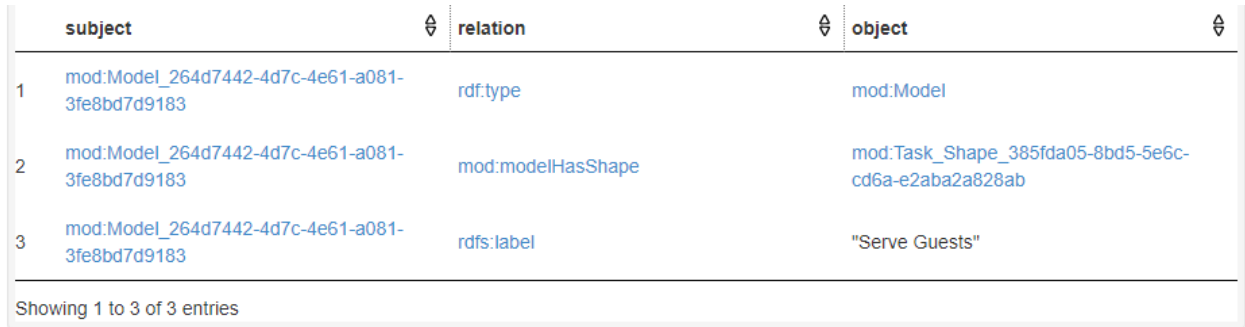

#### Create a duplicate of the Task "Serve beverages".

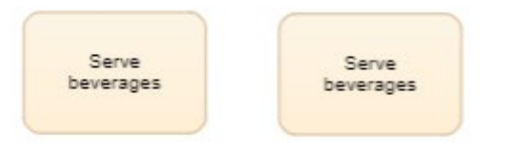

Running the same query we see that there are two shapes

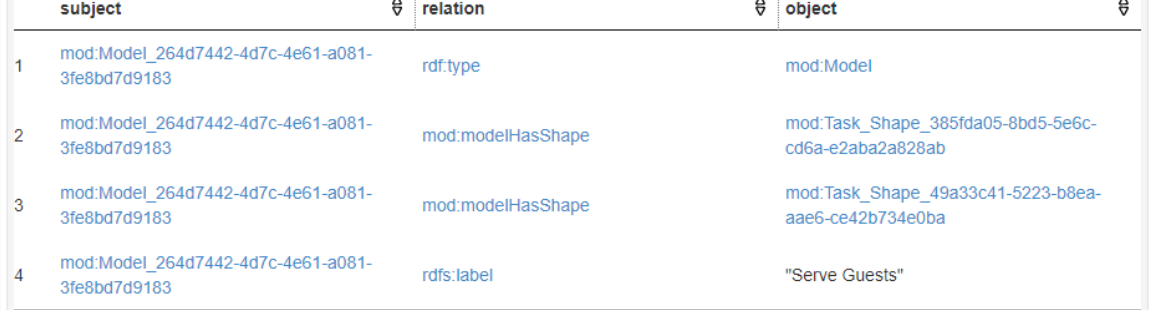

Let's run the below query to show all the properties of the two tasks, including the two shapes for the conceptual model Task:

PREFIX rdf: <http://www.w3.org/1999/02/22-rdf-syntax-ns#> PREFIX rdfs: <http://www.w3.org/2000/01/rdf-schema#> PREFIX bpaas: <http://ikm-group.ch/archimeo/bpaas#> PREFIX mod: <http://fhnw.ch/modelingEnvironment/ModelOntology#>

SELECT \* WHERE { ?subject ?relation ?object . ?subject rdfs:label "Serve beverages". }

The first 8 rows are properties of the first task, whereas from raw 9 to raw 16 we have the second task.

- o There are the X and Y coordinates of the two tasks in the canvas, their height and width
- $\circ$  The two different shapes point to the same conceptual element Task (see rows 4 and 12).
- $\circ$   $\;$  Both graphical elements are instances of the class shape.
- o The shape instantiates the instance *Task* from the Palette (this allows to inherit the property of the graphical notation Task).
- o The labels for both tasks are "Serve beverages"

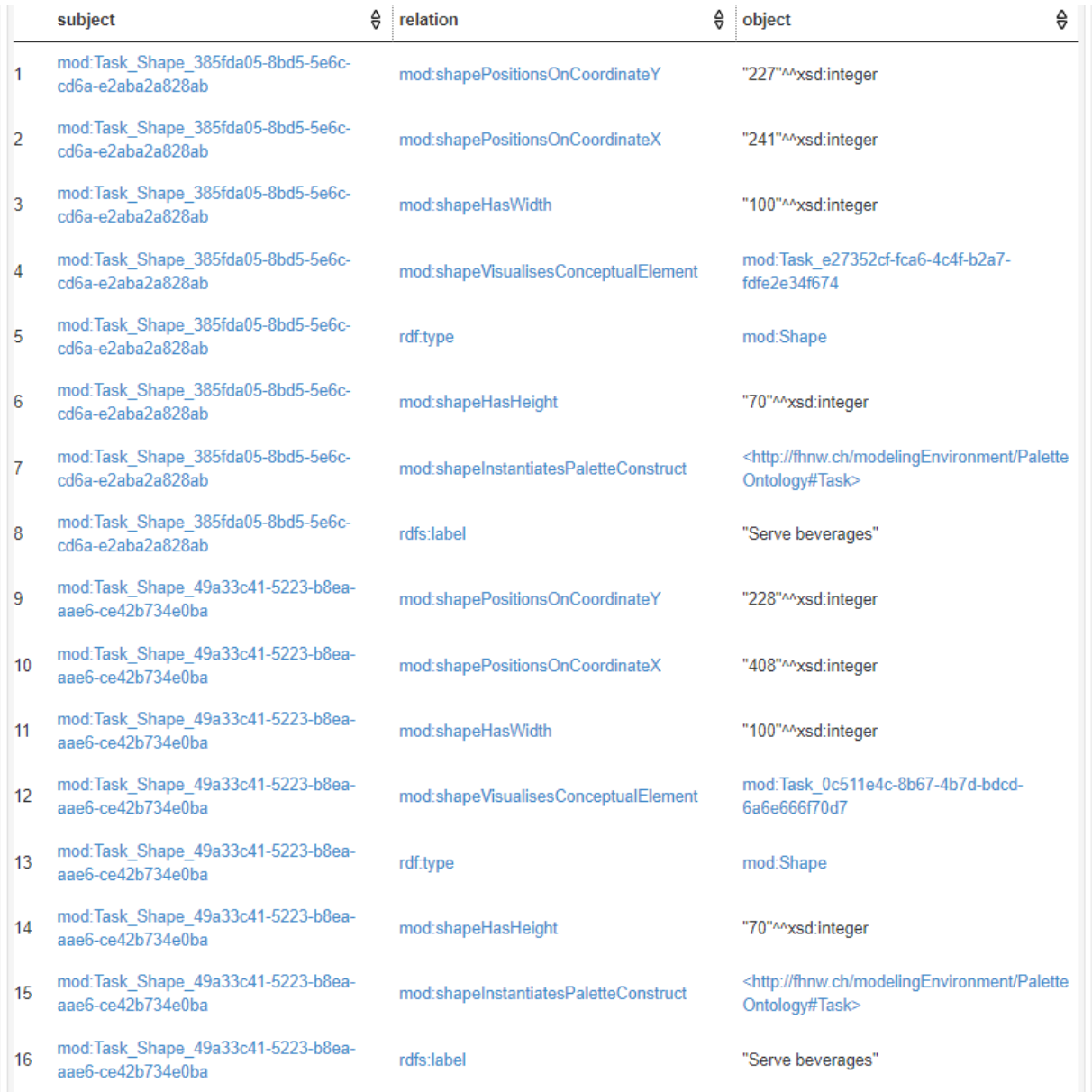

Delete one Task and run the query again: Only the triples for one task are shown. In line 4 you see the ID of the conceptual model element for the task.

mod:Task\_Shape\_385fda05-8bd5-5e6c- $\overline{4}$  $\overline{\text{cd6a-e2aba2a828ab}}$ 

mod:shapeVisualisesConceptualElement

mod:Task\_e27352cf-fca6-4c4f-b2a7 $f$ dfe2e34f674

Now, let's have a look at the properties of this conceptual element Task. We run the next query (the condition of the query has the ID of the conceptual model element for the task):

PREFIX rdf: <http://www.w3.org/1999/02/22-rdf-syntax-ns#> PREFIX rdfs: <http://www.w3.org/2000/01/rdf-schema#> PREFIX bpaas: <http://ikm-group.ch/archimeo/bpaas#> PREFIX mod: <http://fhnw.ch/modelingEnvironment/ModelOntology#>

SELECT \* WHERE { mod:Task\_e27352cf-fca6-4c4f-b2a7-fdfe2e34f674 ?relation ?object.

- }
- The result shows that the conceptual element is instance of two classes: the conceptual model and the modelling construct of BPMN Task. The latter indicates the relation of the conceptual model with the ontology-based meta-model of BPMN.

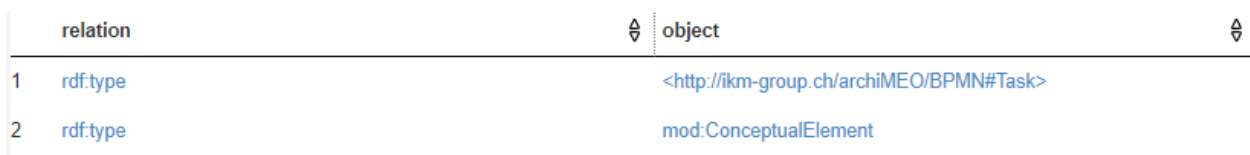

Let's have a look at the class Task in the ontology-based meta-model by running the following query:

PREFIX rdf: <http://www.w3.org/1999/02/22-rdf-syntax-ns#> PREFIX rdfs: <http://www.w3.org/2000/01/rdf-schema#> PREFIX bpaas: <http://ikm-group.ch/archimeo/bpaas#> prefix mod: <http://fhnw.ch/modelingEnvironment/ModelOntology#>

```
SELECT *
WHERE {
```

```
 <http://ikm-group.ch/archiMEO/BPMN#Taskl> ?relation ?object.
```

```
}
```
We can see that the class BPMN Task has three properties:

- $\circ$  the relation rdfs:subClassOf formally declares that the language construct Task specializes the class Activity. This relation subclassOf indicates a taxonomy. It has the benefit of adding semantics, as the properties specified in the super-class are inheritated by the subclass, but not vicecversa.
- o The relation declares that Task is a class
- $\circ$  The third relation show that a label is specified for that class

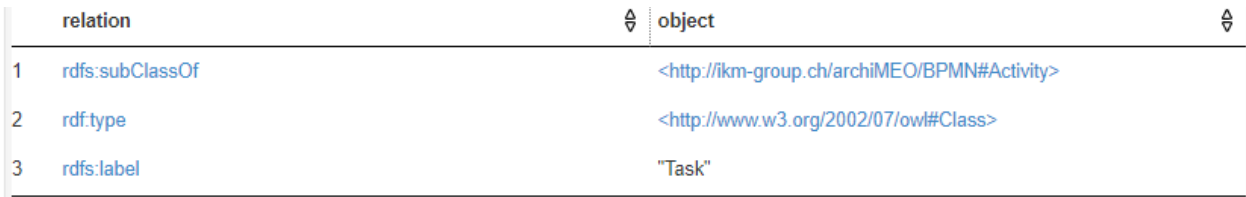

Let's add a start event to the process.

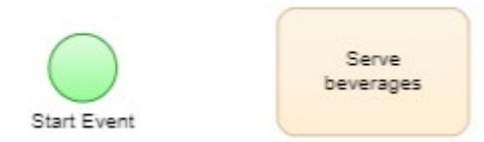

We run the below query and show that "start event" has been added.

PREFIX rdf: <http://www.w3.org/1999/02/22-rdf-syntax-ns#> PREFIX rdfs: <http://www.w3.org/2000/01/rdf-schema#> PREFIX bpaas: <http://ikm-group.ch/archimeo/bpaas#> PREFIX mod: <http://fhnw.ch/modelingEnvironment/ModelOntology#>

SELECT \* WHERE { ?subject ?relation ?object . ?subject rdfs:label "Serve Guests". }

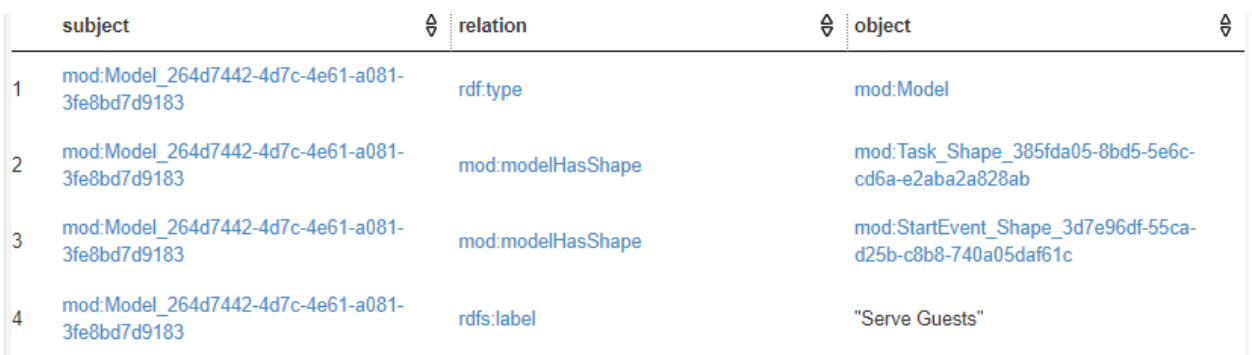

We now add a sequence flow connecting the start event and the activity.

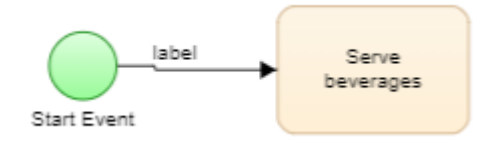

## Running the same query again shows that the sequence flow is added to the ontology

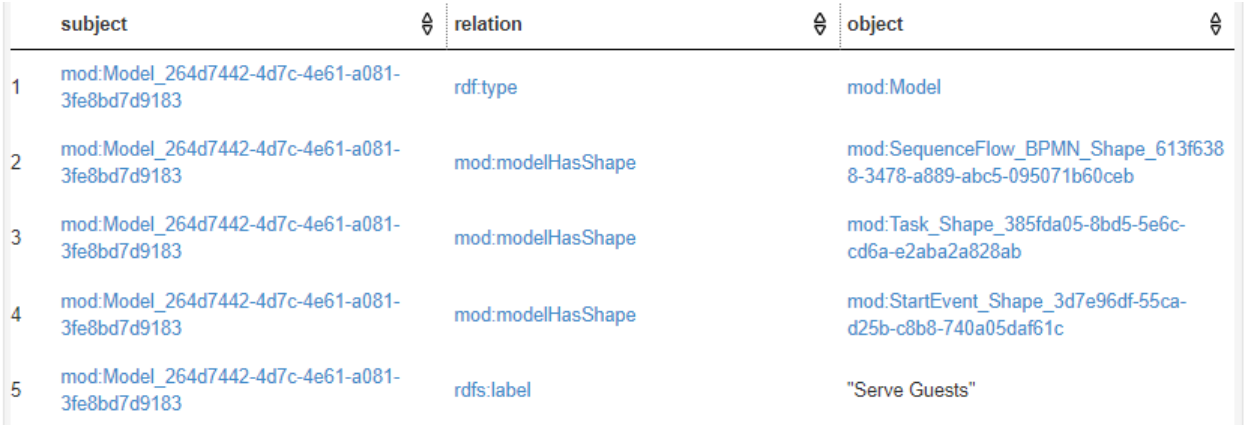

The task should be connected to the sequence flow. Let's test it with the following query:

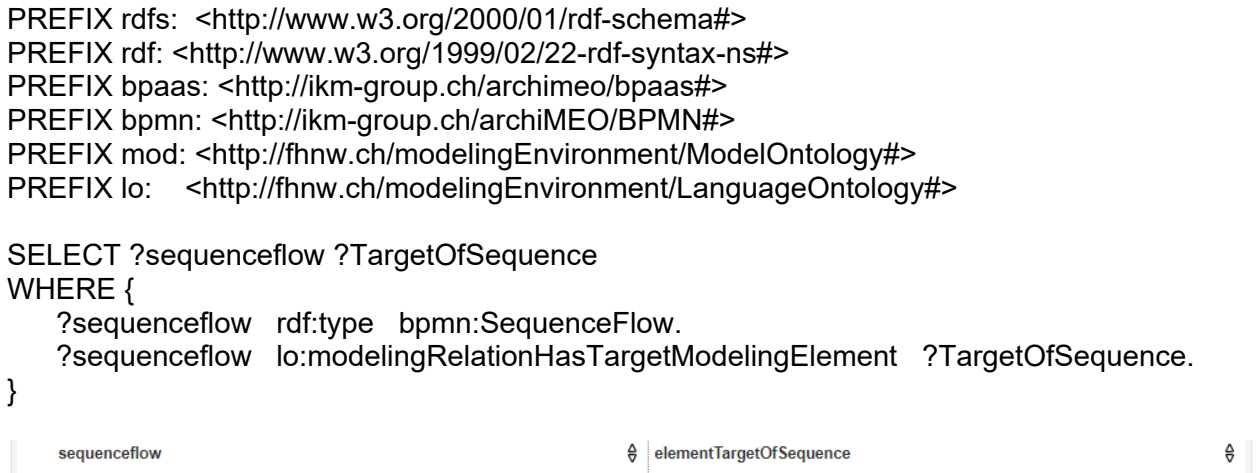

mod:Task\_94e28235-5c9f-4a12-a6c5-ddf77428152e

We now finish modelling the process:

mod:SequenceFlow\_1a42e3c6-f154-4177-8035-daca567de50a

 $\overline{1}$ 

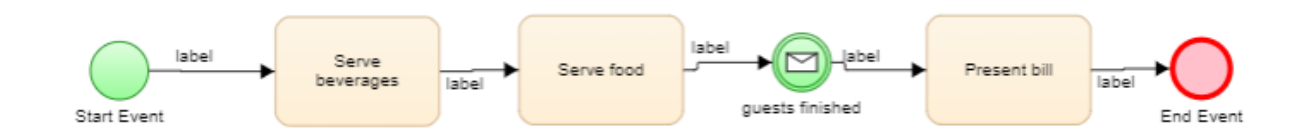

# Running the above query again, we get all the sequence flows and their targets

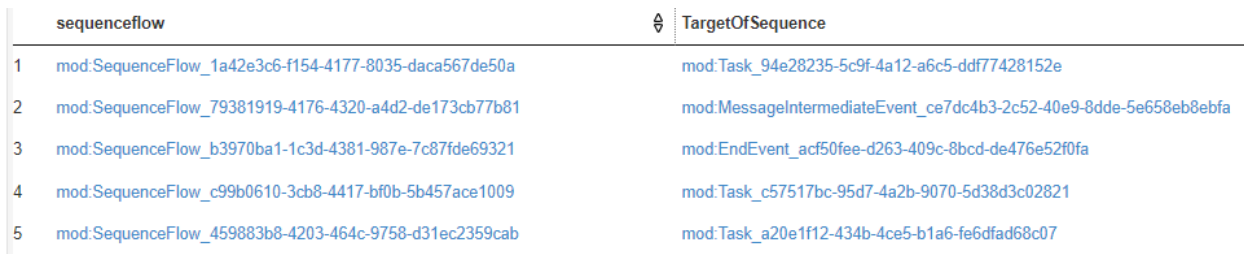

Similarly, the following query finds starts of all sequence flow relations:

PREFIX rdfs: <http://www.w3.org/2000/01/rdf-schema#> PREFIX rdf: <http://www.w3.org/1999/02/22-rdf-syntax-ns#> PREFIX bpaas: <http://ikm-group.ch/archimeo/bpaas#> PREFIX bpmn: <http://ikm-group.ch/archiMEO/BPMN#> PREFIX mod: <http://fhnw.ch/modelingEnvironment/ModelOntology#> PREFIX lo: <http://fhnw.ch/modelingEnvironment/LanguageOntology#>

```
SELECT ?sequenceflow ?SourceOfSequence 
WHERE {
```
?sequenceflow rdf:type bpmn:SequenceFlow.

?sequenceflow lo:modelingRelationHasSourceModelingElement ?SourceOfSequence.

}

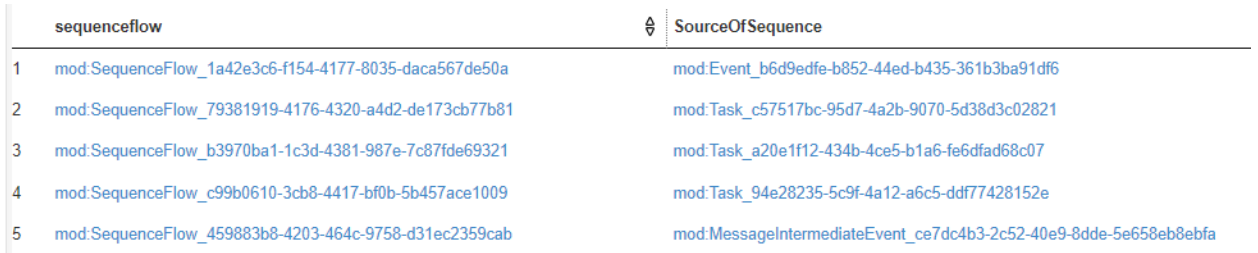

And here all the sequence flow connections:

PREFIX rdfs: <http://www.w3.org/2000/01/rdf-schema#> PREFIX rdf: <http://www.w3.org/1999/02/22-rdf-syntax-ns#> PREFIX bpaas: <http://ikm-group.ch/archimeo/bpaas#> PREFIX bpmn: <http://ikm-group.ch/archiMEO/BPMN#> PREFIX mod: <http://fhnw.ch/modelingEnvironment/ModelOntology#> PREFIX lo: <http://fhnw.ch/modelingEnvironment/LanguageOntology#>

SELECT ?SourceOfSequence ?TargetOfSequence

WHERE {

 ?sequenceflow rdf:type bpmn:SequenceFlow. ?sequenceflow lo:modelingRelationHasTargetModelingElement ?TargetOfSequence. ?sequenceflow lo:modelingRelationHasSourceModelingElement ?SourceOfSequence.

}

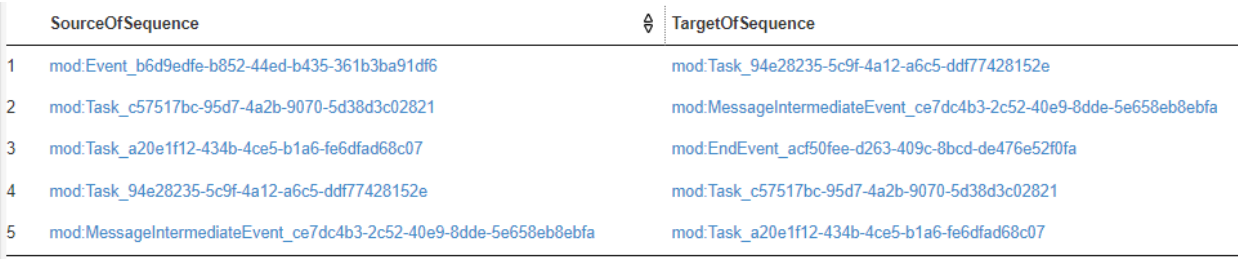

To see labels of all the tasks in a model, we can run the following query:

PREFIX owl: <http://www.w3.org/2002/07/owl#> PREFIX rdf: <http://www.w3.org/1999/02/22-rdf-syntax-ns#> PREFIX mod: <http://fhnw.ch/modelingEnvironment/ModelOntology#> PREFIX lo: <http://fhnw.ch/modelingEnvironment/LanguageOntology#> PREFIX po: <http://fhnw.ch/modelingEnvironment/PaletteOntology#> PREFIX rdfs: <http://www.w3.org/2000/01/rdf-schema#> PREFIX bpmn: <http://ikm-group.ch/archiMEO/BPMN#>

SELECT ?model ?shape ?task ?label WHERE { ?model rdfs:label "Serve Guests".

 ?model mod:modelHasShape ?shape. ?shape mod:shapeVisualisesConceptualElement ?task. ?task rdf:type bpmn:Task . ?shape rdfs:label ?label.

}

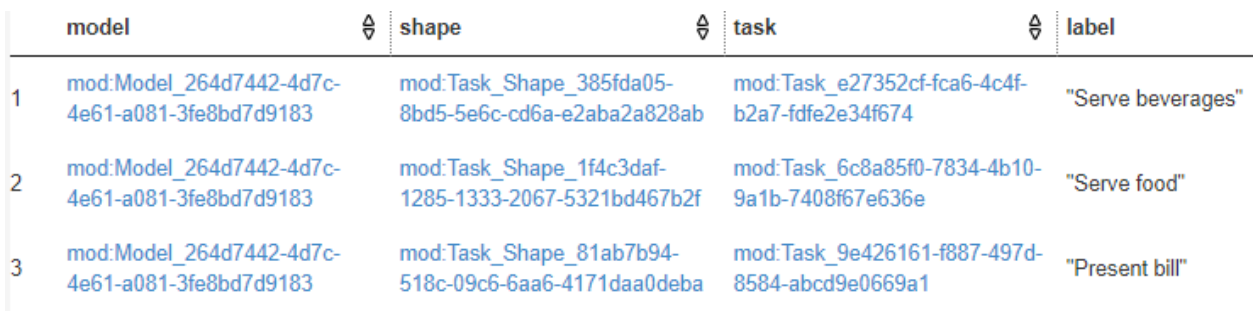

## **3 Connecting to Domain Knowledge**

Right click on "Present bill" and add a relation lo:elementIsMappedWithDOConcept:

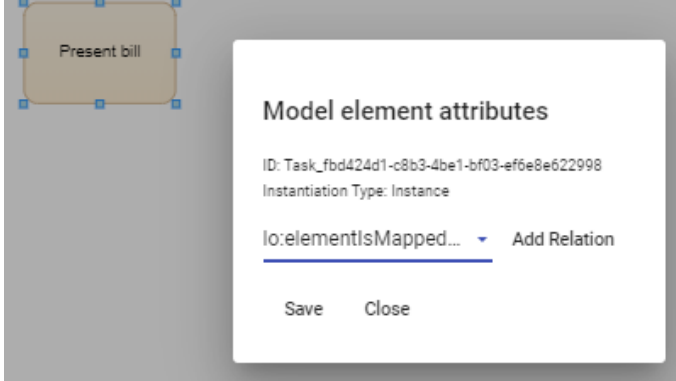

Then select a value from the ontology. In this case we select the APQC category 9\_2\_2\_2\_Generate\_customer\_billing\_data.  $\overline{\phantom{0}}$ 

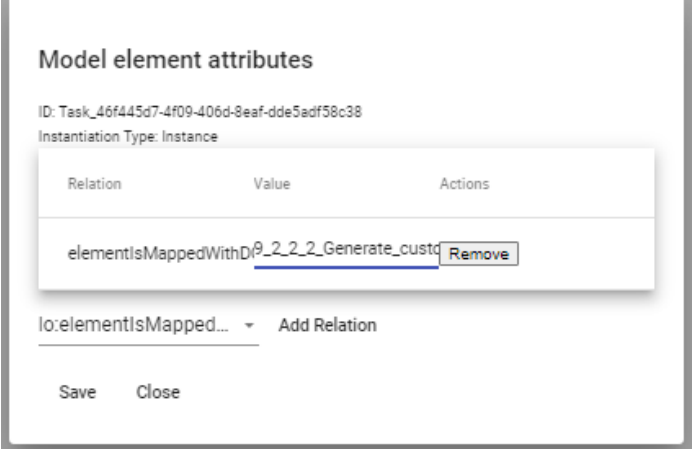

The following query retrieves the relationships between modelling elements and elements of the domain ontology:

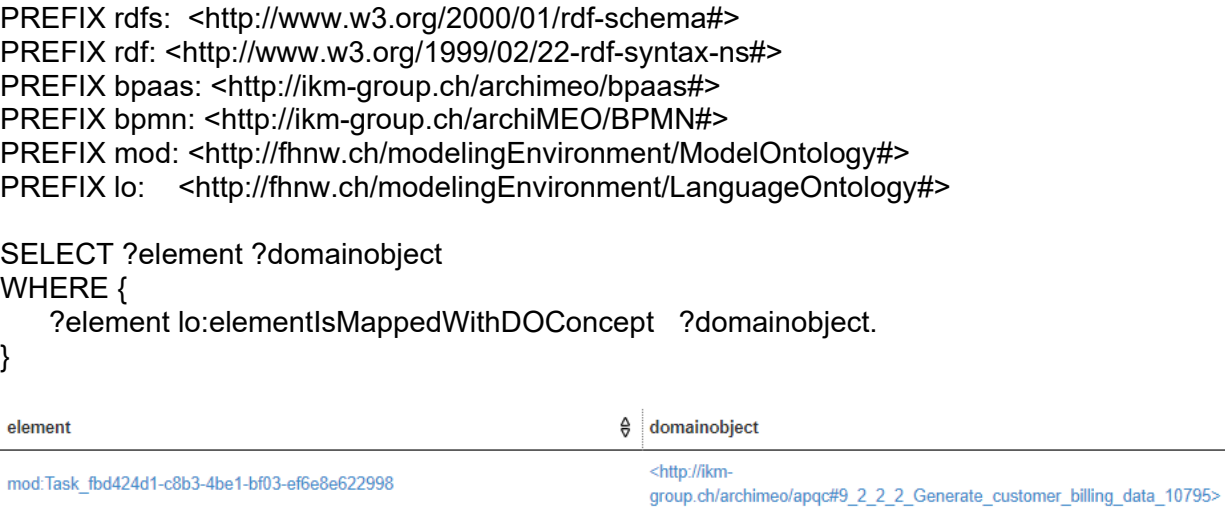